# **Profibus DP**

Data Link Description

Converter for Remote Design MAG-SM for Electromagnetic Flowmeter

D184B093U06 Rev. 01 / 06.2001

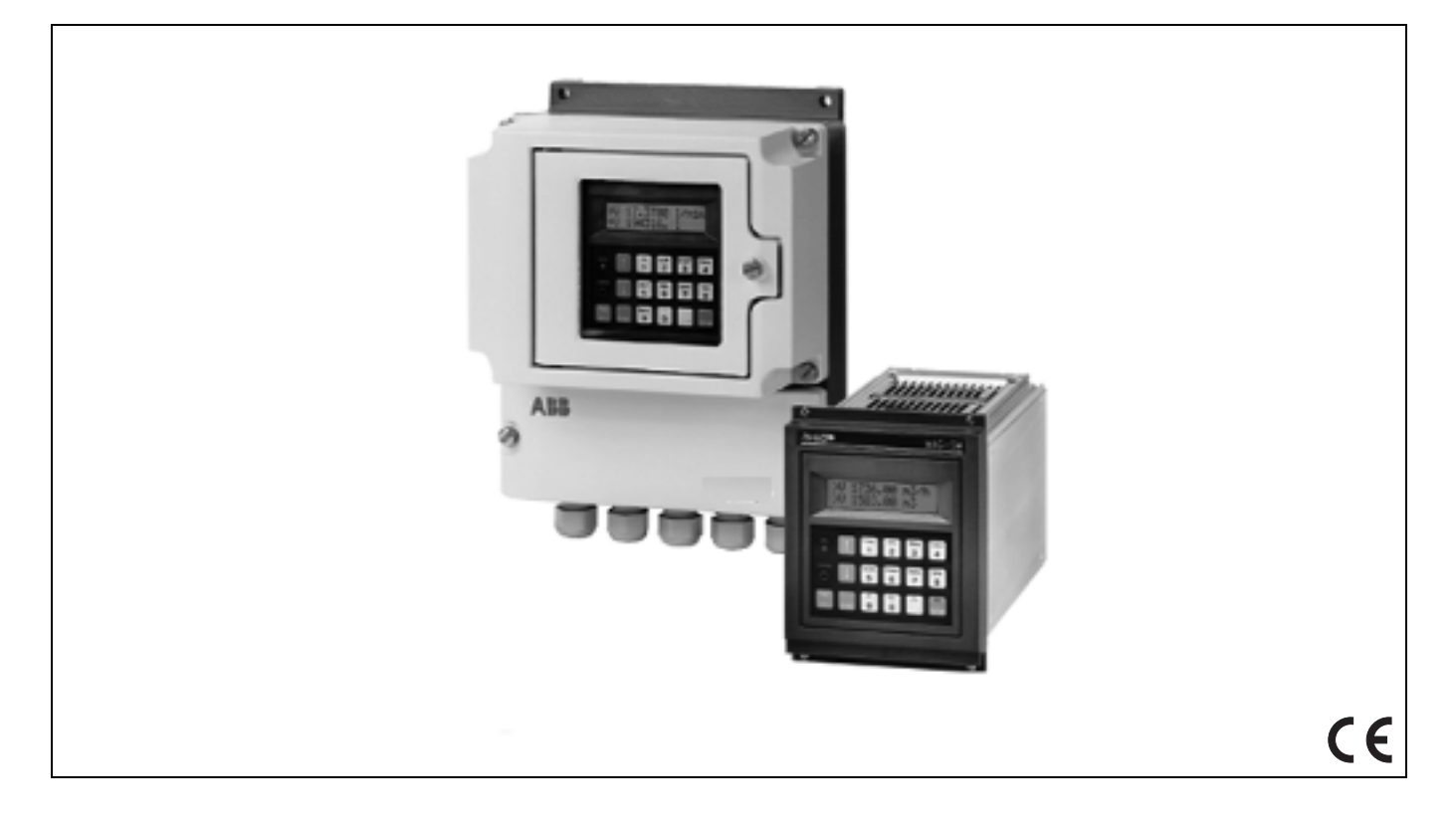

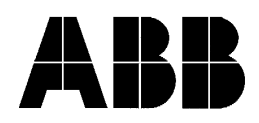

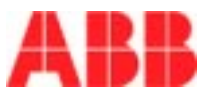

# **Profibus DP Data Link Module**

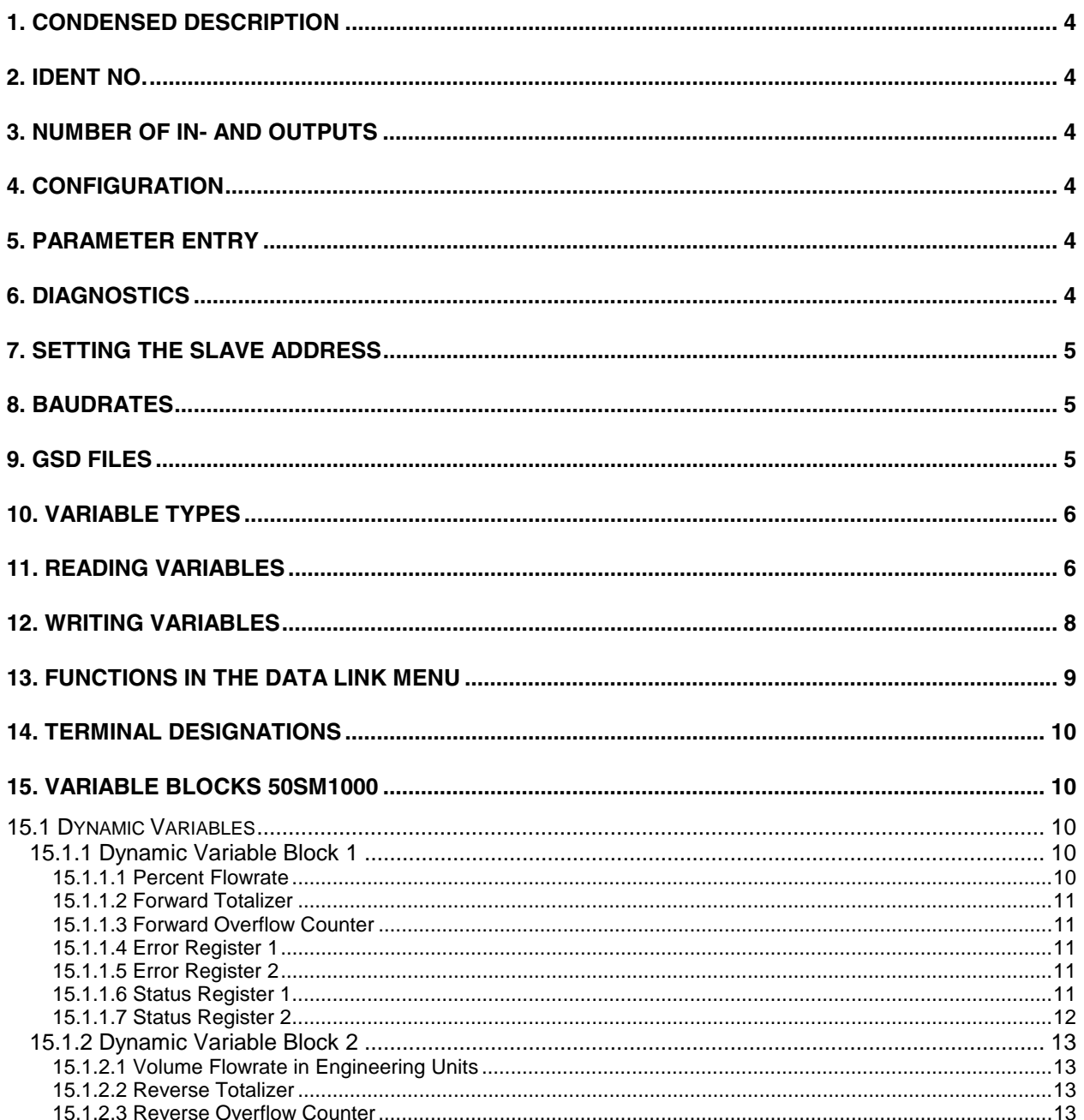

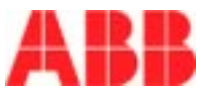

# **Profibus DP Data Link Module**

Page 3

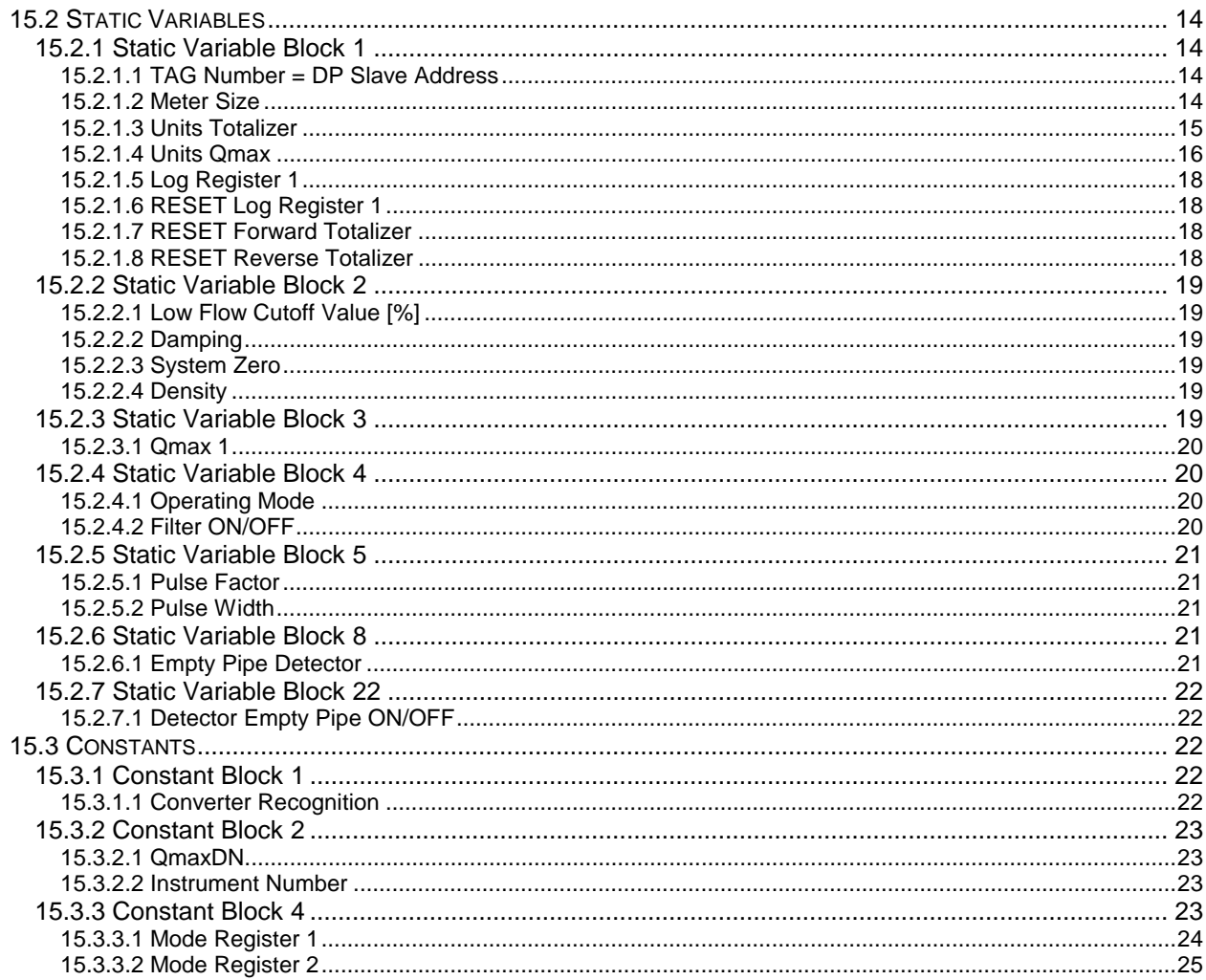

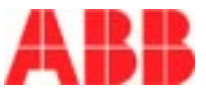

### **1. Condensed Description**

The Profibus Data Link Module APG1000 provides the means to connect the converter to the Profibus DP in accordance with the DIN 19245 Standard as a passive instrument (slave). It is possible to request measurement values and to configure the instrument for flow metering. The instrument number can be set at the instrument keypad or over the Profibus.

### **2. Ident No.**

The Ident No. has been assigned by the Profibus User Organization and is  $6666_{hex}$  (26214<sub>dec</sub>)

# **3. Number of In- and Outputs**

The number of in- and outputs, relative to the Master, is 16 Bytes.

# **4. Configuration**

Only a single configuration is available. The configuration byte is  $3F_{hex}$  (63<sub>dec</sub>). Any other configuration will not be accepted.

# **5. Parameter Entry**

Parameters are entered as described in DIN 19245-3. User parameters are not available.

# **6. Diagnostics**

The design of the diagnostic data corresponds to the descriptions in DIN 19245-3. User specific diagnostic data are not available.

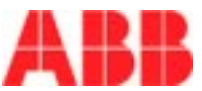

# **7. Setting the Slave Address**

There are two methods for setting the Slave Address:

- 1. Over the Bus as described in DIN 19245-3.
- 2. From the instrument keypad:

Menu Data Link

Submenu Slave-Adr.

 Set the address using the arrow keys (address range 000, 001 to 126) use always 3 digits (if submenu slave-adr is not available, input can be done by menu TAG number)

To 2. The TAG Number Menu originated in the HART-Protocol and is utilized for compatibility. It accepts the entry of letters. For Profibus only numbers may be used that are within the range listed above.

### **8. Baudrates**

The Baudrates supported are:

9.6 kBaud 19.2 kBaud 45.45 kBaud 93.75 kBaud 187.5 kBaud 500 kBaud 1.5 MBaud

The baudrate is automatically recognized by the instrument.

# **9. GSD Files**

The name of the GSD file is ABB\_6666.GSD and is included with the shipment. For the support of different languages additional files are available: ABB\_6666.GSE: english version (identical with the file GSD) ABB\_6666.GSG: german version

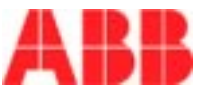

### **10. Variable Types**

The variable types are categorized as:

- **1. Dynamic Variables**
- **2. Static Variables**
- **3. Constants**

in blocks of 16 Bytes. Each block can contain a number of variables.

#### To 1: Dynamic Variables

include measurement values which are continuously changing, e.g. flowrate, temperature, totalizer values, etc.. The last four bytes in each block are always Error Register 1,2 and Status Register 1,2 in order to provide a means to check the validity of the measurement values. Dynamic variables are read only. The variable types within one block can be different.

#### To 2: Static Variables

are converter specific variables which do not change during operation but which can be reprogrammed, e.g. damping, Qmax, units totalizer, totalizer reset, temperature measurement ON/OFF, etc.. Static variables are blockwise readable and can be individually written to using an offset to Index 2 (see Writing Variables). The variable types within a block are always the same.

#### To 3: Constants

are converter specific values which cannot be changed, e.g. meter size, flowmeter primary type, etc.. Constants are read only. The variable types within a block are always the same.

### **11. Reading Variables**

The variable are always read blockwise (16 Byte). The selection is made over an Index which is always located in Byte 1 and Byte 2. The response of the converter is the present value when Byte 1 and Byte 2 in the response are the same as the index sent by the Master (echoing). If the value  $FF_{HEX}$  (255<sub>dec</sub>) appears in Byte 1 and Byte 2 then the converter is in the self test mode and operating values are not updated. The self test mode can only be initiated and reset locally from the converter keypad. If the Index sent is unknown the response is always the dynamic variable block 1 (lndex  $1 = 1$ , lndex  $2 = 0$ ).

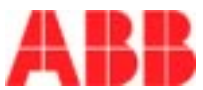

#### **Example: Read the dynamic variable block 1:**

The Master sends (16 Byte):

Byte 1 1 (= Index 1 of dynamic variable block 1)<br>Byte 2 0 (= Index 2 of dynamic variable block 1)  $\acute{b}$  = Index 2 of dynamic variable block 1) Byte 3 to Byte 16 arbitrary values.

The converter responds with (16 Byte):

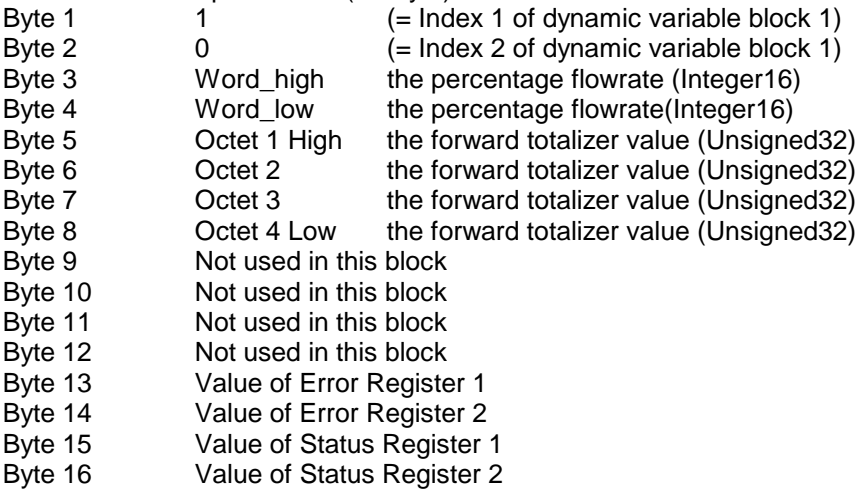

#### **Example: Read the static variable block 1:**

The Master sends (16 Byte):

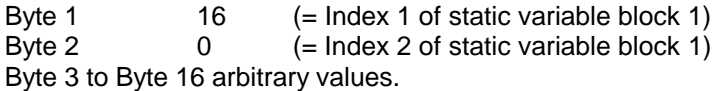

The converter responds with (16 Byte):

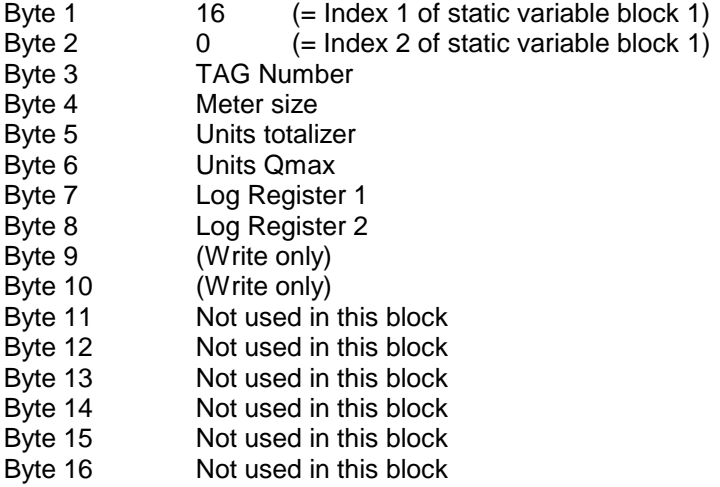

In order to increase the resolution for some values, they are multiplied by factors of x10,x100,x1000.

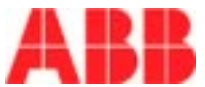

#### **Example Factors:**

Factor x1000: Density =  $1.123$  kg/m<sup>3</sup> is represented by 1123.

Factor x100: Percentage flowrate = 51.12% is represented by 5112.

Factor x10: Temperature =  $23.1 \text{ }^{\circ} \text{C}$ is represented by 231.

### **12. Writing Variables**

When writing variables, in a manner similar to reading, first select the variable block, using Byte 1 and Byte 2 (=Index 1 and Index 2), in which the variable to be changed is located. In Index 2 add the position of the variable in this block (not the Byte-Position !). Byte 3 to Byte n, dependent on the variable type, contain the new value. For new values with multiplication factors it is important to consider the multiplication factors x10,x100,x1000 ! The converter responds with the Index 1 and Index 2 values that were sent and in Byte 3 to Byte n the present value stored in the converter. If this value is not the same as the value sent then it was not accepted, e.g. when the value is outside of the entry range. The converter will continue to sent the present variable value until the Master sets the Index again at the beginning of the block or in another block.

#### **Example: Write damping value in static variable block 2:**

The Master sends (16 Byte):

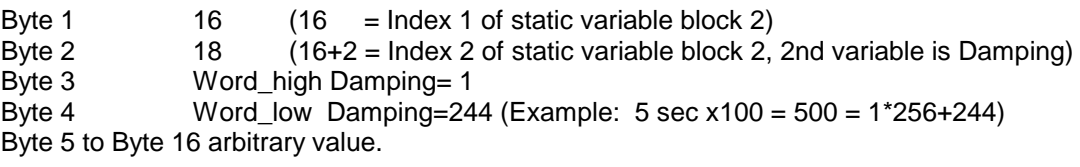

The converter responds with (16 Byte):

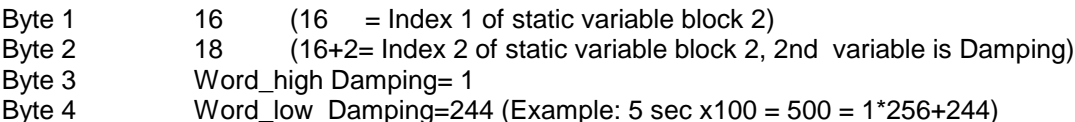

Byte 5 to Byte 16 arbitrary value.

after the change is completed.

**Example: RESET the totalizer; static variable block 1:**

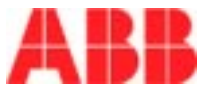

The Master sends (16 Byte):

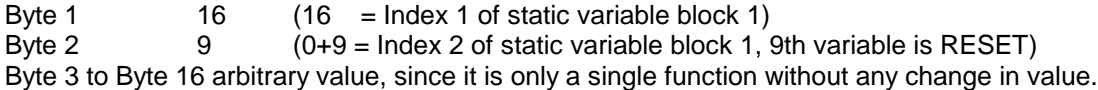

The converter responds with (16 Byte):

```
Byte 1 16 \t (16 = \text{Index 1 of static variable block 1})Byte 2 9 (0+9 = Index 2 of static variable block 1, 9th variable is RESET)
Byte 3 to Byte 16 arbitrary value, since it is only a single function without any change in value.
after the totalizer is RESET.
```
### **13. Functions in the Data Link Menu**

The following parameters in the Data Link menu can be requested:

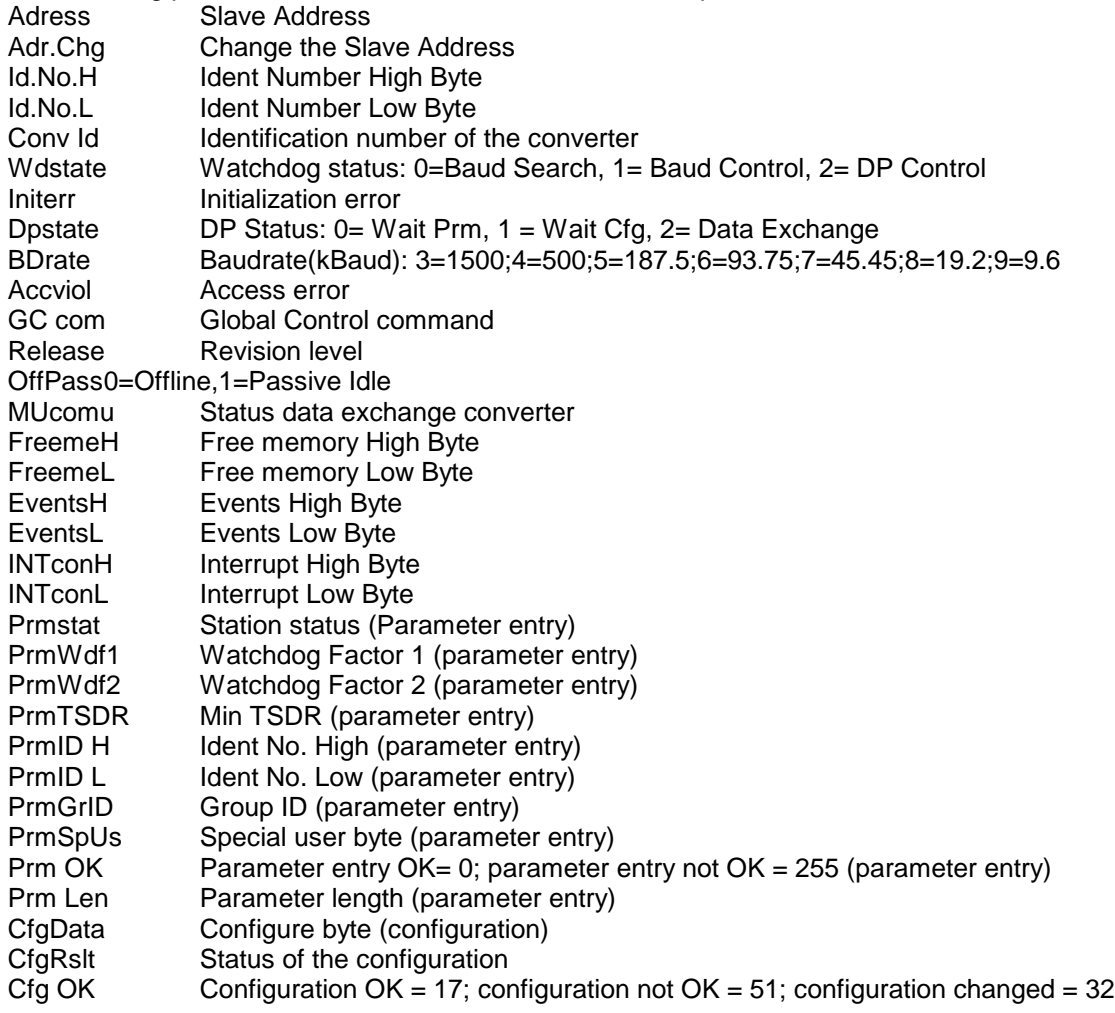

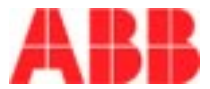

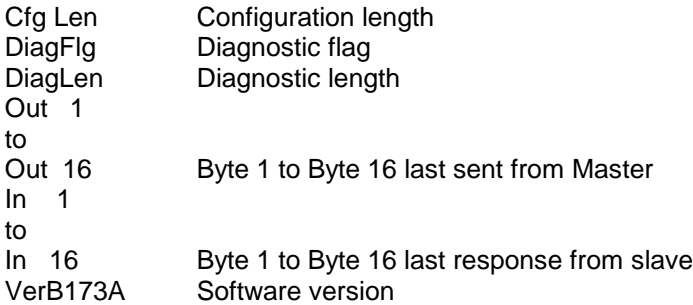

While the self test functions are active the data in In1 to In16, Out1 to Out16 are not updated. **This also applies to the measurement values which are sent to the Master !** An active self test function is indicated to the Master through the setting of Indices 1 and 2 (Byte 1 and Byte 2 in the data block) to  $255<sub>dec</sub>$ .

### **14. Terminal Designations**

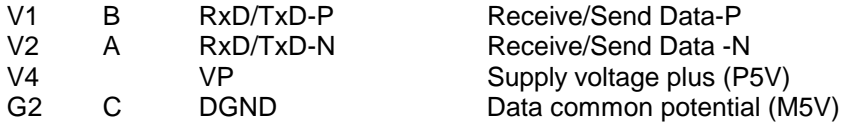

### **15. Variable Blocks 50SM1000**

#### **15.1 Dynamic Variables**

#### **15.1.1 Dynamic Variable Block 1**

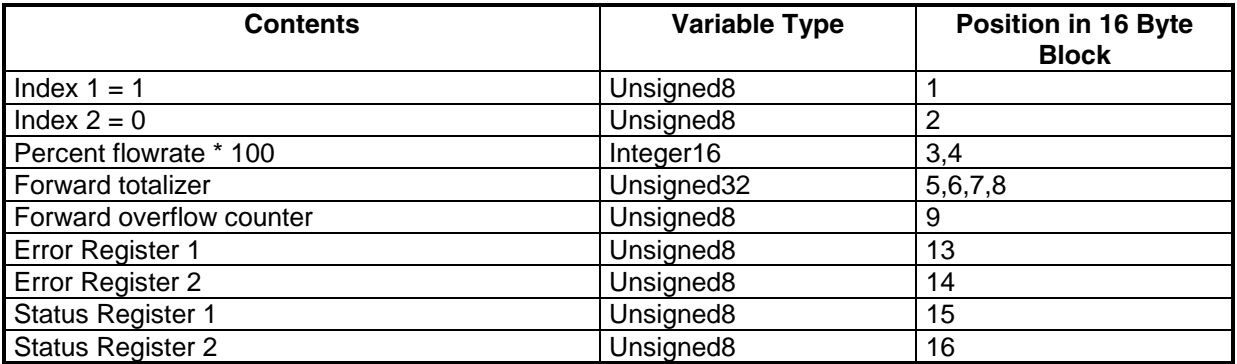

#### **15.1.1.1 Percent Flowrate**

Indication of present flowrate in %. A negative value indicates reverse flow direction.

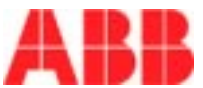

### **15.1.1.2 Forward Totalizer**

Totalizer value for the forward direction. For units see "Units totalizer"

### **15.1.1.3 Forward Overflow Counter**

Number of totalizer overflows

#### **15.1.1.4 Error Register 1**

The Error-Register 1 is sent bitwise (from Bit 7 to Bit0):

Bit Definition

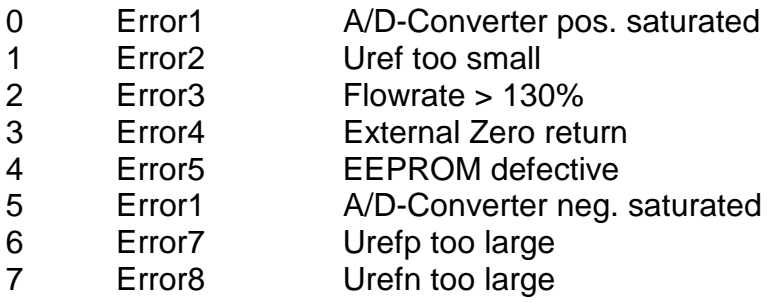

#### **15.1.1.5 Error Register 2**

Indications same as Error Register 1. The individual bits have the following definition:

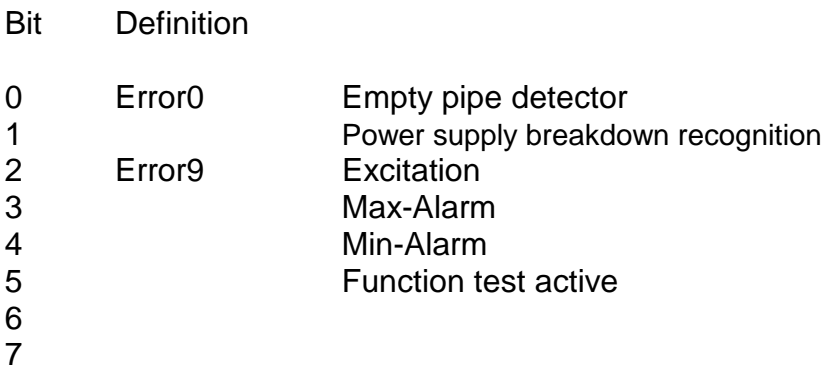

#### **15.1.1.6 Status Register 1**

8-Bit Register. Indication of the corresponding decimal value. The individual bits have the following definition:

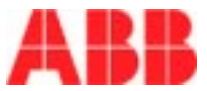

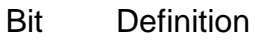

- 0 Forward totalizer overflow
- 1 Reverse totalizer overflow 2
- 3 New parameter entered from keypad
- 5 Flowrate is below the low flow cutoff range
- 6 7 Instrument alarm. Alarm activated see "Error Register 1" and "Error Register 2"

### **15.1.1.7 Status Register 2**

8-Bit Register. Indication of the corresponding decimal value. The individual bits have the following definition:

Bit Definition

0 1 2 Present flow direction.  $0 =$  Reverse  $1 =$ Forward 3 4

5

4

6

7

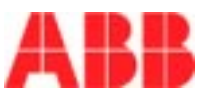

#### **15.1.2 Dynamic Variable Block 2**

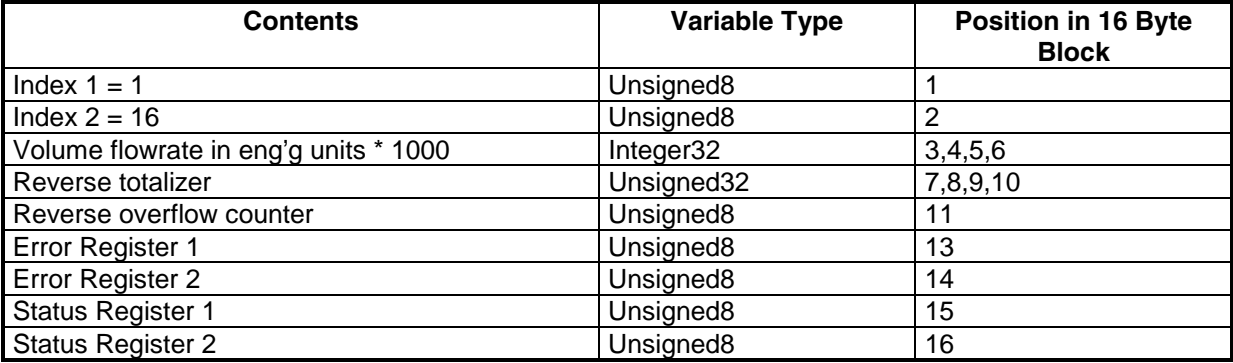

#### **15.1.2.1 Volume Flowrate in Engineering Units**

Flowrate in direct reading engineering units. Units see "Units Qmax"

#### **15.1.2.2 Reverse Totalizer**

Reverse direction totalizer value. Units see "Units totalizer"

#### **15.1.2.3 Reverse Overflow Counter**

Number of totalizer overflows

**Error Register 1 and Error Register2, Status Register 1 and Status Register 2 same as Dynamic Variable Block 1 !**

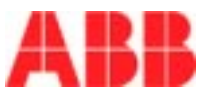

#### **15.2 Static Variables**

#### **15.2.1 Static Variable Block 1**

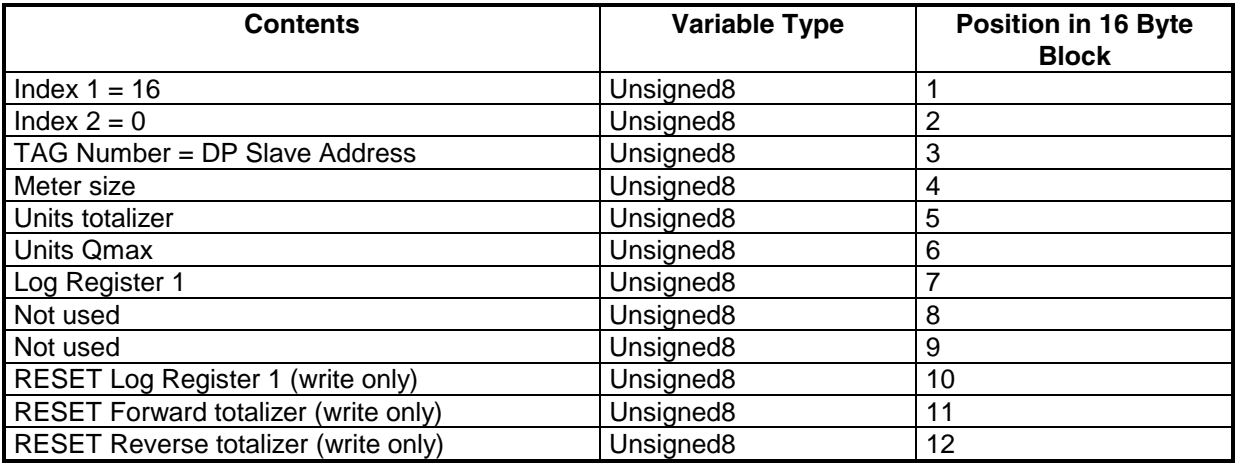

#### **15.2.1.1 TAG Number = DP Slave Address**

The TAG Number is also the DP Slave Address. **Changes to the Slave Address should only be made from the keypad or by using the Set Slave Address Service in the Profibus DP !**

#### **15.2.1.2 Meter Size**

Indication of the meter size by a code number.

Code Meter size Number

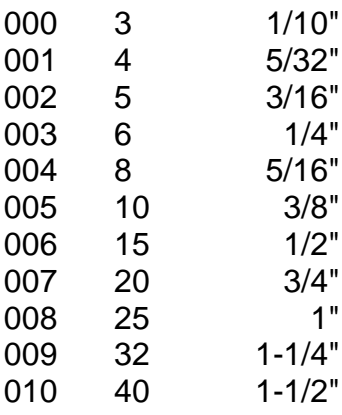

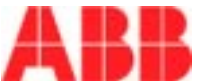

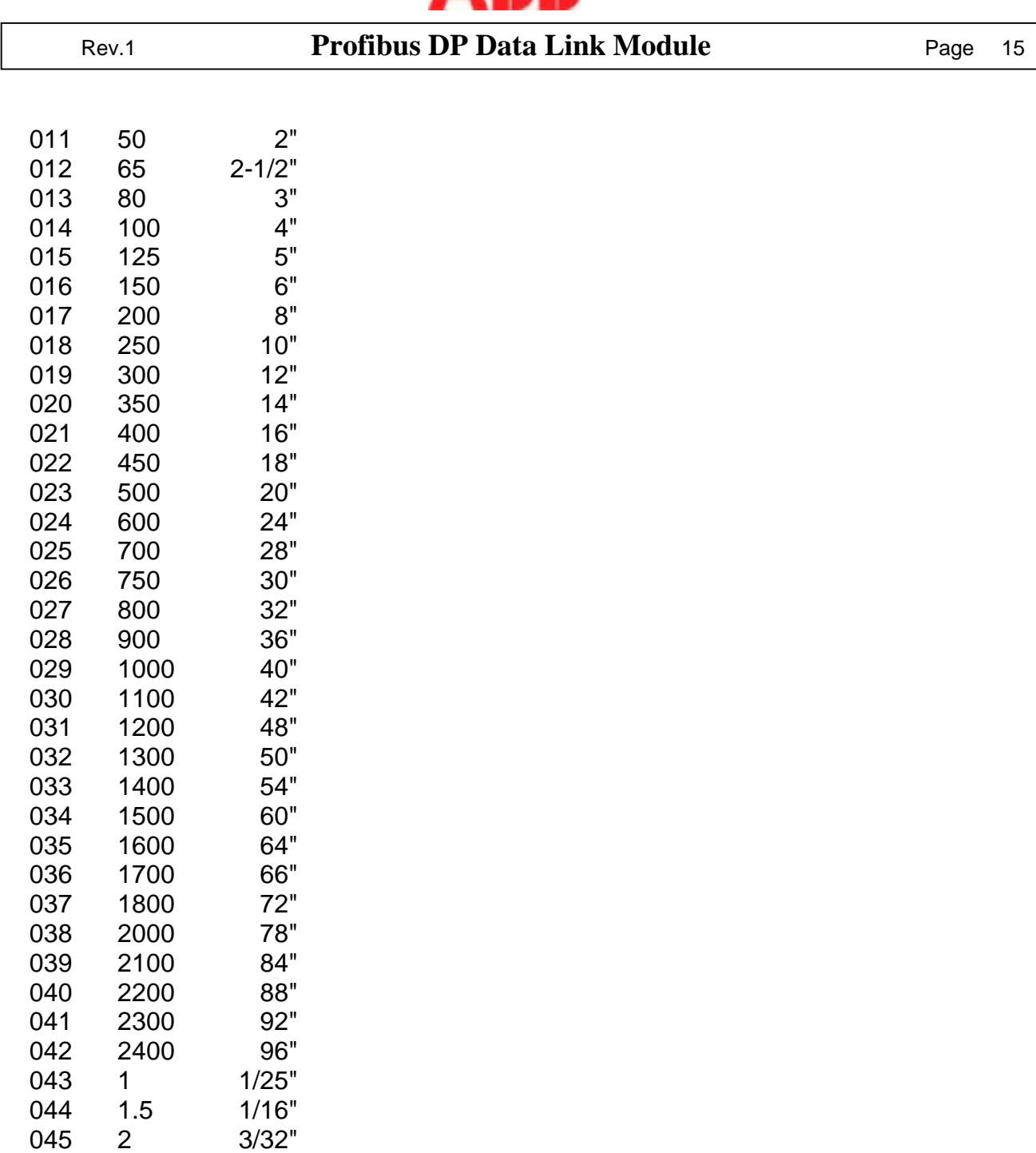

### **15.2.1.3 Units Totalizer**

046 1350 52"

Indication of the totalizer units by a code number with the following definition:

Code Unit

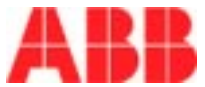

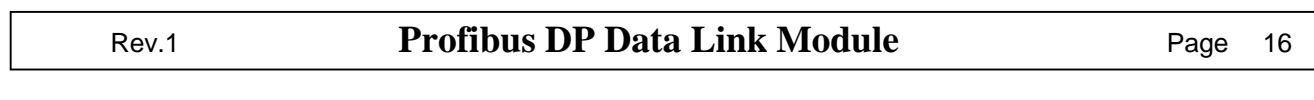

Number

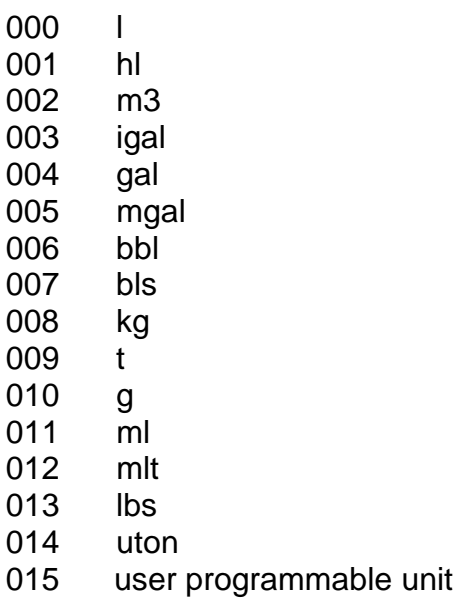

### **15.2.1.4 Units Qmax**

Indication of the Qmax units by a code number with the following definition:

Code Unit Number

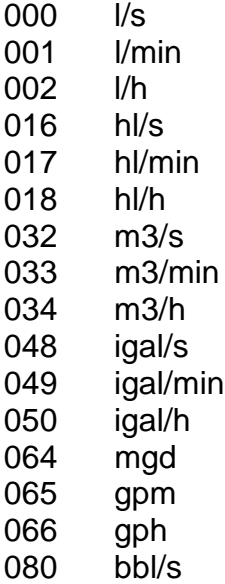

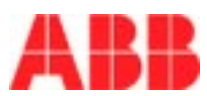

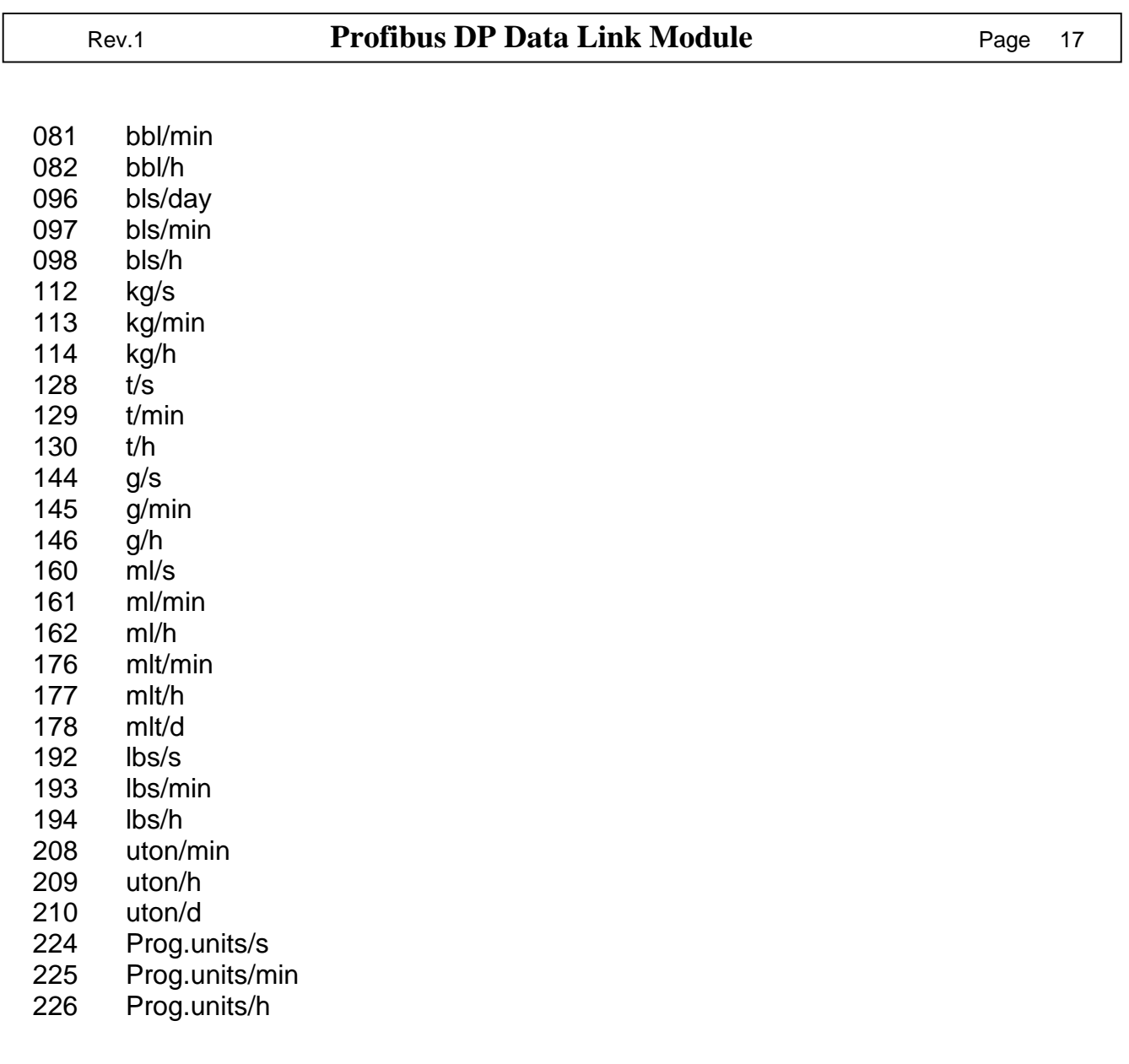

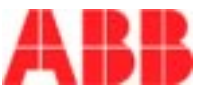

### **15.2.1.5 Log Register 1**

Differences to the Error Register:

The contents of the Error Log Register are not automatically reset. Errors once detected remain stored and must be manual cleared.

A further difference:

Bit 5 is set in the Error-Log-Register when the data in the RAM area no longer coincides with the data in the EEPROM causing a Restart to be released.

The Log-Register 1 is sent bitwise (from Bit 7 to Bit0):

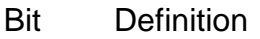

- 0 Error1 A/D-Converter pos. saturated
- 1 Error2 Uref too small
- 2 Error3 Flowrate > 130%
- 3 Error4 External Zero return
- 4 Error5 EEPROM defective
- 5 Error0 Empty pipe
- 6 Error7 Urefp too large
- 7 Error8 Urefn too large

### **15.2.1.6 RESET Log Register 1**

Resets the Error Log Register

#### **15.2.1.7 RESET Forward Totalizer**

Clears the forward totalizer and the overflow counter

#### **15.2.1.8 RESET Reverse Totalizer**

Clears the reverse totalizer and the overflow counter

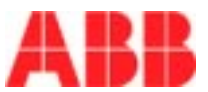

#### **15.2.2 Static Variable Block 2**

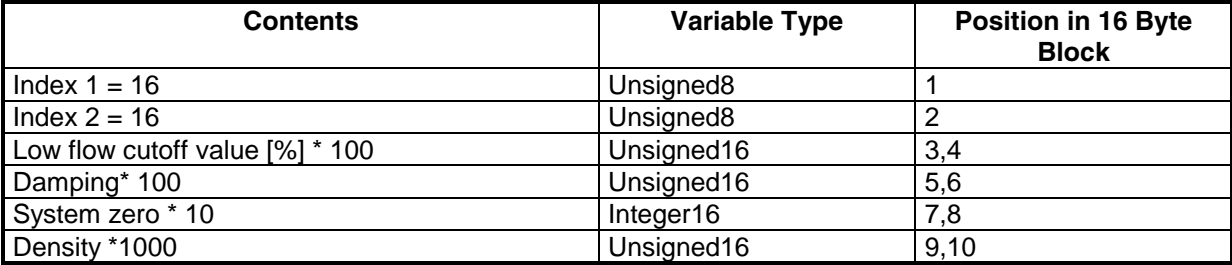

### **15.2.2.1 Low Flow Cutoff Value [%]**

Programming the low flow cutoff value %. Data range: 0 \* 100 to 10 \* 100

#### **15.2.2.2 Damping**

Damping in seconds. Data range: 0.125 \* 100 to 100 \* 100

#### **15.2.2.3 System Zero**

Programming the system zero value in Hz. A negative entry indicates reverse flow. Data range: ± 1500 \* 10 Hz

#### **15.2.2.4 Density**

Density in g/cm3. Data range: 0.01 \* 1000 to 5 \* 1000

#### **15.2.3 Static Variable Block 3**

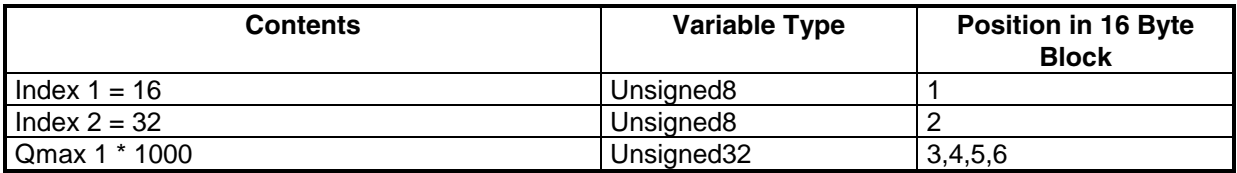

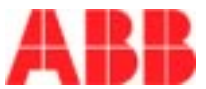

### **15.2.3.1 Qmax 1**

Programming the Qmax value. Units see "Units Qmax"

Data range: 0.05 \* 1000 to 1.5 \* 1000 QmaxDN

### **15.2.4 Static Variable Block 4**

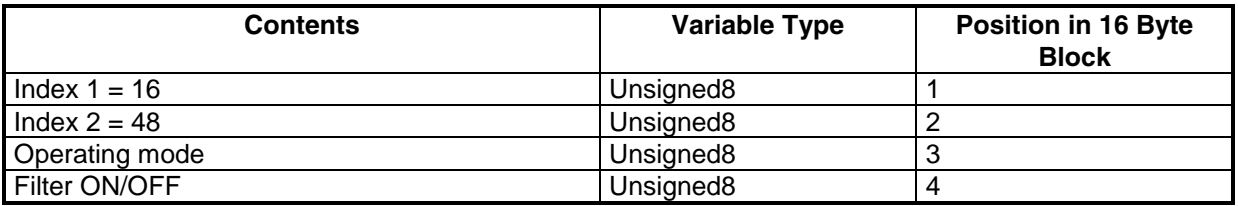

### **15.2.4.1 Operating Mode**

Setting the operating mode using a code number. The operating mode setting can be requested in "Mode Register 2".

Code Number Operating Mode

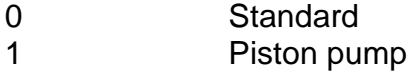

#### **15.2.4.2 Filter ON/OFF**

Filter on / off.  $0 =$ off,  $1 =$ on.

The present setting can be requested in "Mode Register 2".

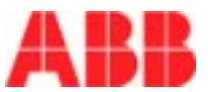

#### **15.2.5 Static Variable Block 5**

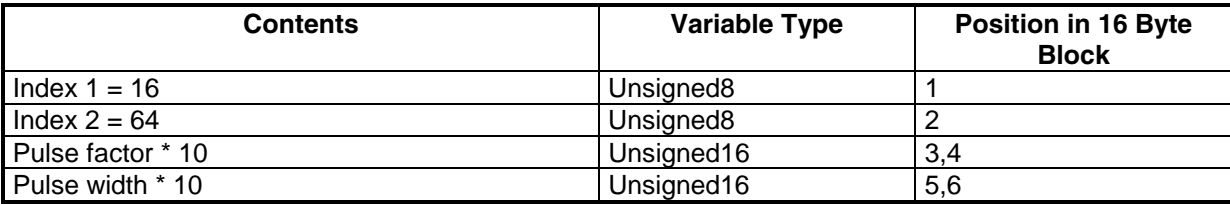

#### **15.2.5.1 Pulse Factor**

Pulse factor for the scaled pulse output. Data range: 0.001 \* 10 to 1000 \* 10.

#### **15.2.5.2 Pulse Width**

Pulse width for the scaled pulse output in ms. Data range: 0.032 \* 10 to 2000 \* 10.

#### **15.2.6 Static Variable Block 8**

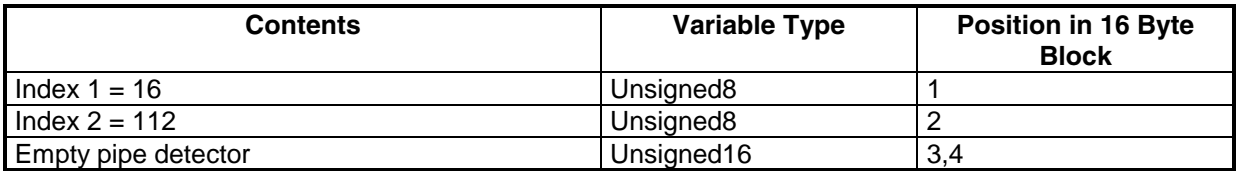

#### **15.2.6.1 Empty Pipe Detector**

Threshold for the empty pipe detector Data range: 0 to 255

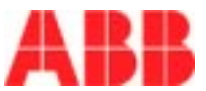

### **15.2.7 Static Variable Block 22**

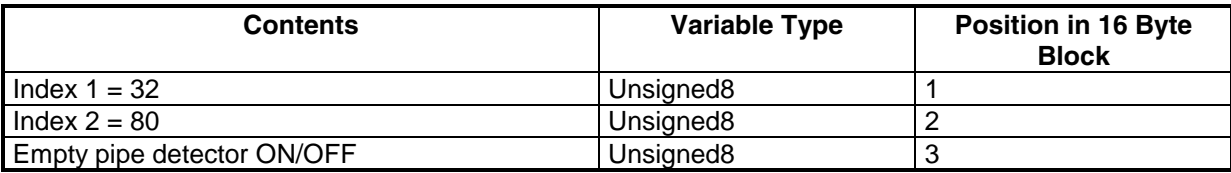

### 15.2.7.1 **Detector Empty Pipe ON/OFF**

- 0 off
- 1 on

#### **15.3 Constants**

#### **15.3.1 Constant Block 1**

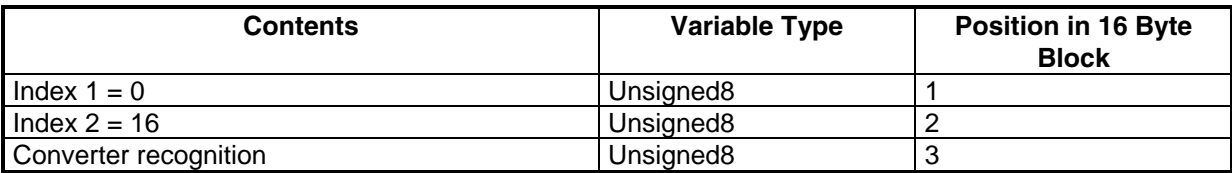

#### **15.3.1.1 Converter Recognition**

The code numbers are:

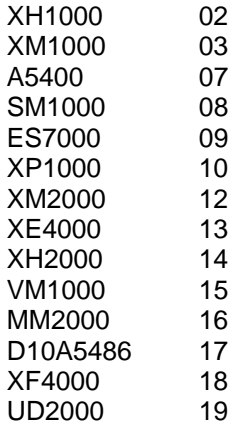

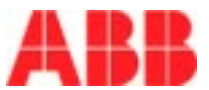

#### **15.3.2 Constant Block 2**

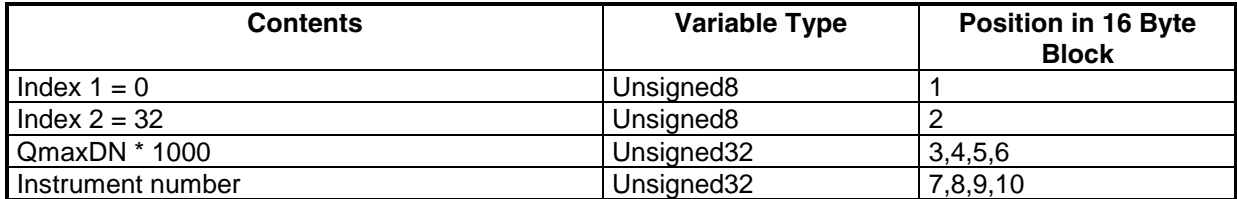

#### **15.3.2.1 QmaxDN**

Indication of QmaxDN. Units see "Units Qmax"

#### **15.3.2.2 Instrument Number**

Indication of the converter instrument number

#### **15.3.3 Constant Block 4**

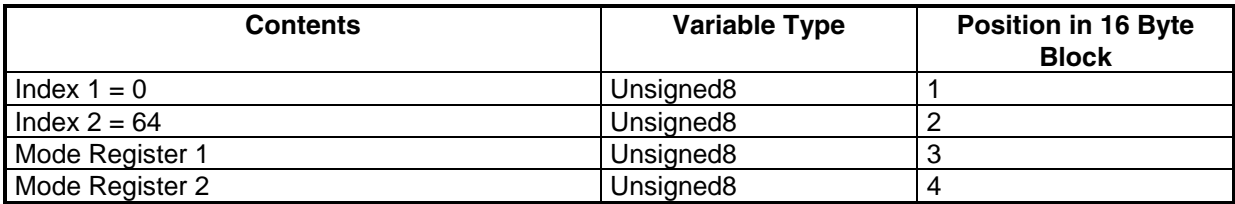

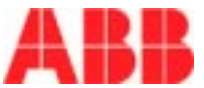

### **15.3.3.1 Mode Register 1**

8-Bit Register. Indication of the corresponding decimal value. The individual bits have the following definition:

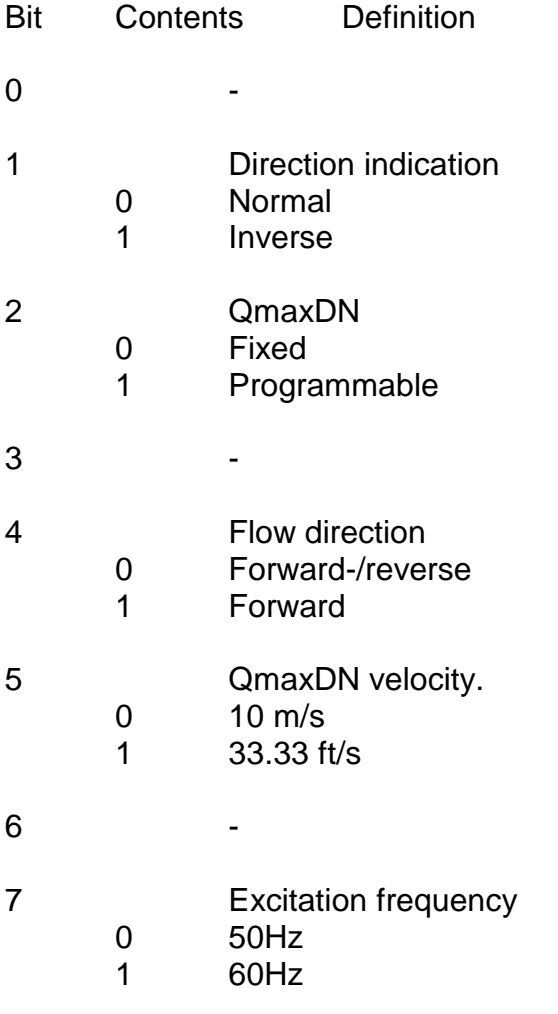

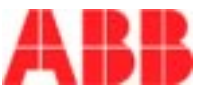

### **15.3.3.2 Mode Register 2**

8-Bit Register. Indication of the corresponding decimal value. The individual bits have the following definition:

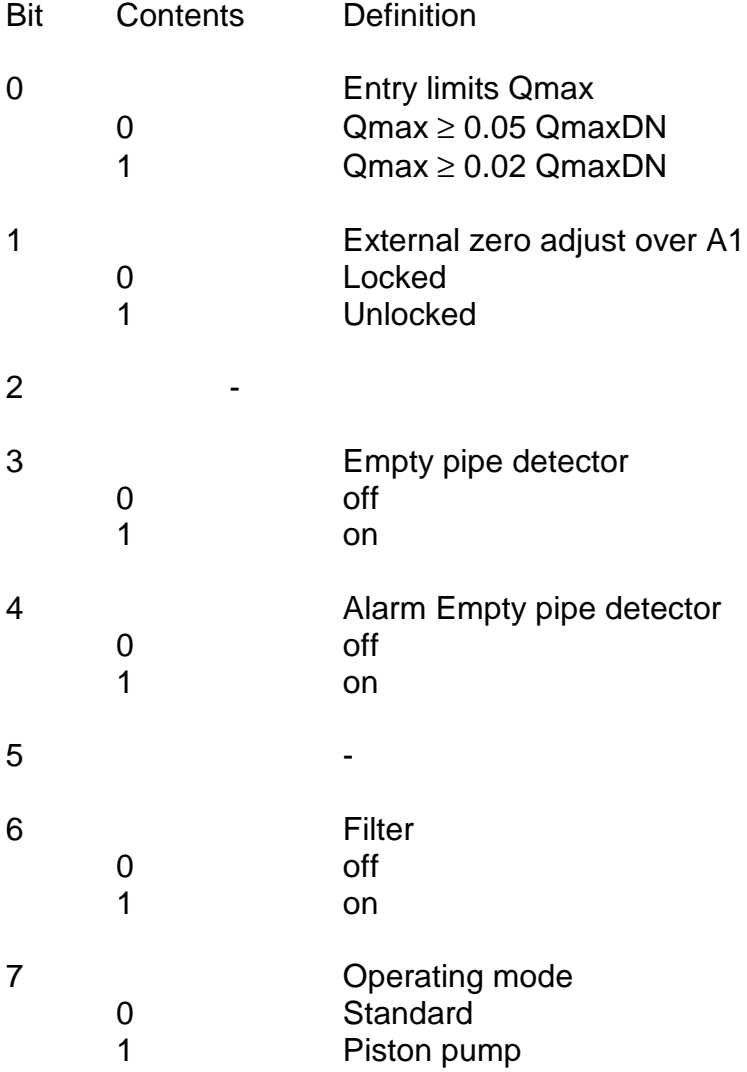

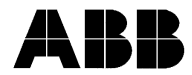

**ABB Automation Products GmbH** Dransfelder Str. 2, D-37079 Goettingen Tel.: +49 (0) 5 51 9 05 - 0 Fax: +49 (0) 5 51 9 05 - 777 http://www.abb.com/automation